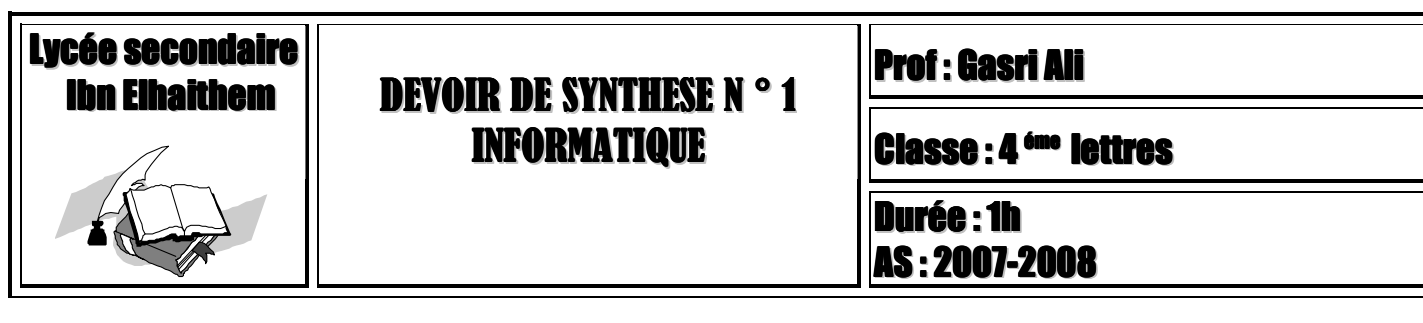

**Nom et prénom ………………………………..Classe……………. Poste N …………**

## *Partie 1 (7 points) :*

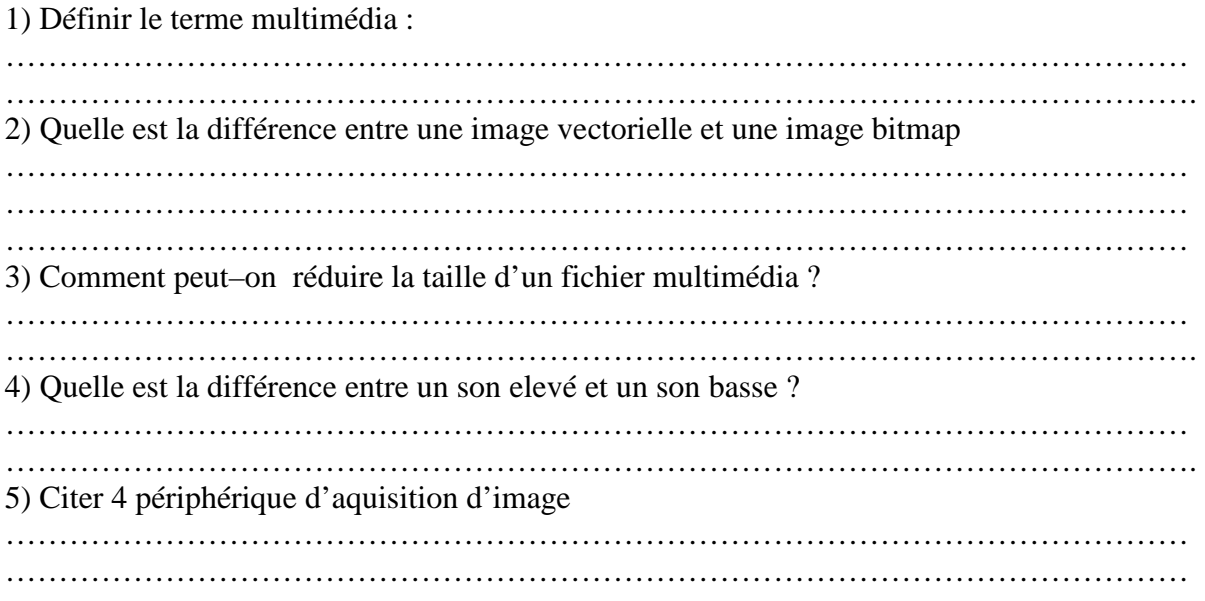

## *Partie 2 : (13 points) – Pratique -*

- 1) Lancer le logiciel de traitement d'image
- 2) Ouvrir l'image **« image.bmp »** qui se trouvant dans le dossier **« Examen »**
- 3) Quelle est la définition et la résolution de cette image

……………………………………………………………………………………

4) Enregistrer l'image sous le nom **« image1.jpg »** dans un dossier qui porte **votre nom et prénom** sous la racine **D :**

5) donner la taille de fichier **image1.jpg** et la taille de fichier **image.bmp** :

…………………………………………………………………………………………

6) Pourquoi leurs tailles sont nettement différentes ?

…………………………………………………………………………………………………

…………………………………………………………………………………

7) Réalisez des retouches d'images suivantes et enregistrez à chaque fois l'image obtenue :

- Image en noir et blanc (image1)
- Appliquer l'effet de filtre : distorsion (image2)

## *Evaluation –Pratique* **–**

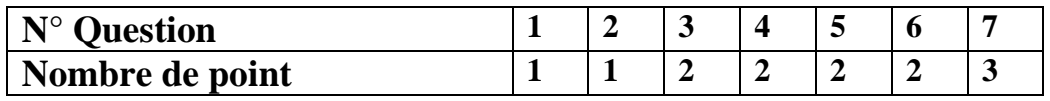

 *Bon Travail*